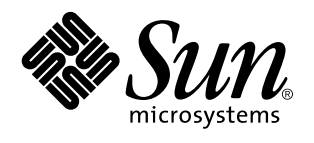

Sun Microsystems, Inc. 901 San Antonio Road Palo Alto, , CA 94303-4900 USA

> Bestellnummer: 805-5561-10 November 1998, Ausgabe A

Copyright 1998 Sun Microsystems, Inc. 901 San Antonio Road, Palo Alto, California 94303-4900 U.S.A. All rights reserved.

Ohne vorherige schriftliche Genehmigung des Urhebers darf kein Teil dieses rechtlich geschützten Produkts und der dazugehörigen<br>Dokumentation auf irgendeine Weise - grafisch, elektronisch oder mechanisch - reproduziert wer Fotokopien und die Aufzeichnung auf Band oder einem anderen System der Datenspeicherung. In diesem Produkt verwendete Font-Software von Drittanbietern ist urheberrechtlich geschützt und von den Font-Lieferanten von Sun lizenziert.

Teile dieses Produkts können auf dem Betriebssystem Berkeley BSD basieren, für das eine entsprechende Lizenz der University of California vorliegt. UNIX ist ein eingetragenes Warenzeichen in den Vereinigten Staaten sowie in anderen Ländern und wird ausschließlich durch die X/Open Company, Ltd., lizenziert.

Sun, Sun Microsystems, das Sun-Logo, SunSoft, SunDocs, SunExpress und Solaris sind Warenzeichen, eingetragene Warenzeichen oder Dienstleistungsmarken von Sun Microsystems, Inc., in den Vereinigten Staaten und in bestimmten anderen Ländern. Alle SPARC-Warenzeichen werden unter Lizenz verwendet und sind Warenzeichen oder eingetragene Warenzeichen von SPARC International,<br>Inc., in den Vereinigten Staaten und bestimmten anderen Ländern. Produkte, die das SPARC-Warenz Sun Microsystems, Inc., entwickelten Architektur.

Die grafischen Benutzerschnittstellen OPEN LOOK und Sun<sup>m</sup> wurden von Sun Microsystems, Inc., für seine Benutzer und Lizenznehmer<br>entwickelt. Sun anerkennt dabei die von Xerox Corporation geleistete Forschungs- und Entwick grafische Benutzeroberfläche von Xerox. Diese Lizenz gilt auch für Suns Lizenznehmer, die mit den OPEN LOOK-Spezifikationen übereinstimmende Benutzerschnittstellen implementieren und sich an die schriftlichen Lizenzvereinbarungen mit Sun halten.

RESTRICTED RIGHTS: Use, duplication, or disclosure by the U.S. Government is subject to restrictions of FAR 52.227-14(g)(2)(6/87) and FAR 52.227-19(6/87), or DFAR 252.227-7015(b)(6/95) and DFAR 227.7202-3(a).

SUN UBERNIMMT KEINE GEWÄHRLEISTUNG FÜR DIE RICHTIGKEIT UND VOLLSTÄNDIGKEIT DES INHALTS DIESER<br>DOKUMENTATION. SOLLTEN SICH TROTZ ALLER ANSTRENGUNGEN FEHLER EINGESCHLICHEN HABEN, SIND WIR FÜR HINWEISE JEDERZEIT DANKBAR.

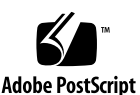

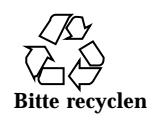

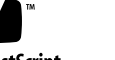

# Inhalt

**Vorwort v**

#### **1. Parameter für die Systemkonfiguration 1**

UPA-Abtastung 2

PCI-Abtastung 2

Umgebungsüberwachung und -steuerung 4

Automatische Systemwiederherstellung (ASR) 5

"Software"-Dekonfiguration mittels Statuseigenschaft 6

"Hardware"-Dekonfiguration 6

Manuelles Überschreiben durch den Benutzer bei der automatischen Systemwiederherstellung (ASR) 7

Optionen für den automatischen Systemstart 8

Rücksetz-Szenarien 9

#### **2. Hot-Plug-Verfahren für Festplattenlaufwerke 11**

Überblick 11

Hinzufügen eines Hot-Plug-Festplattenlaufwerks 12

Konfigurieren des neuen Festplattenlaufwerks in der Anwendung 15

Konfigurieren des neuen Festplattenlaufwerks für ein UNIX File System (UFS) 16

Hinzufügen einer Festplatte zu einem Solstice DiskSuite-Festplattenset 17

Inhalt **iii**

Austauschen eines fehlerhaften Hot-Plug-Festplattenlaufwerks 17

Vorbereiten von Austauschlaufwerken 17

Identifizieren des fehlerhaften Festplattenlaufwerks 18

Austauschen des Festplattenlaufwerks in der Anwendung 19

UNIX File System (UFS) 19

Solstice DiskSuite 22

Entfernen eines Hot-Plug-Festplattenlaufwerks 26

Identifizieren des fehlerhaften Festplattenlaufwerks 26

Entfernen eines Festplattenlaufwerks aus einer Anwendung 27

UNIX File System (UFS) 28

Solstice DiskSuite 30

#### **3. Feststellen der Zuordnung zwischen den logischen und physischen Gerätenamen 33**

Überblick 33

Feststellen der Zuordnung zwischen dem physischen Gerätenamen in einer Fehlermeldung und der Festplattensteckplatznummer bzw. dem logischen UNIX-Gerätenamen 34

Feststellen der Zuordnung zwischen einem logischen UNIX-Gerätenamen und einer Festplattensteckplatznummer 35

Feststellen der Zuordnung zwischen einer Festplattensteckplatznummer und dem logischen UNIX-Gerätenamen 36

## Vorwort

*Plattform-Hinweise: Sun Enterprise 250 Server* enthält die folgenden Informationen für Systemverwalter und erfahrene Benutzer von Sun Enterprise 250-Servern:

- OpenBoot<sup>™</sup>-Befehle und -Variablen für die Konfiguration verschiedener Aspekte des Systemverhaltens
- Detaillierte Software-Verfahren zum Hinzufügen, Entfernen oder Austauschen von Festplattenlaufwerken, die im laufenden Betrieb angeschlossen werden können
- Verfahren zum Ermitteln der Zuordnung zwischen logischen und physischen Gerätenamen interner Speichergeräte

## Verwenden von UNIX-Befehlen

Dieses Dokument enthält nicht unbedingt Informationen über grundlegende Befehle und Verfahren in UNIX®, wie zum Beispiel das Herunterfahren des Systems, das Starten des Systems und das Konfigurieren von Geräten.

Informationen hierzu finden Sie in den folgenden Dokumenten:

- *Solaris-Handbuch für Sun-Peripheriegeräte*
- $\blacksquare$  AnswerBook $\overset{\scriptscriptstyle{\text{TM}}}{\rule{0pt}{1.5ex}}$ -Online-Dokumentation für die Software-Umgebung Solaris $\overset{\scriptscriptstyle{\text{TM}}}{\rule{0pt}{1.5ex}}$ 2.x
- Die mit dem System gelieferte Software-Dokumentation

Vorwort **v**

# Eingabeaufforderungen der Shell

Die folgende Tabelle zeigt die Standardeingabeaufforderungen des Systems und des Superusers in der C-Shell, der Bourne-Shell und der Korn-Shell.

**TABELLE P–1** Eingabeaufforderungen der Shell

| <b>Shell</b>                        | Eingabeaufforderung |
|-------------------------------------|---------------------|
| C-Shell                             | rechner_name%       |
| Superuser in C-Shell                | rechner_name#       |
| Bourne- und Korn-Shell              | \$                  |
| Superuser in Bourne- und Korn-Shell | #                   |

# Typografische Konventionen

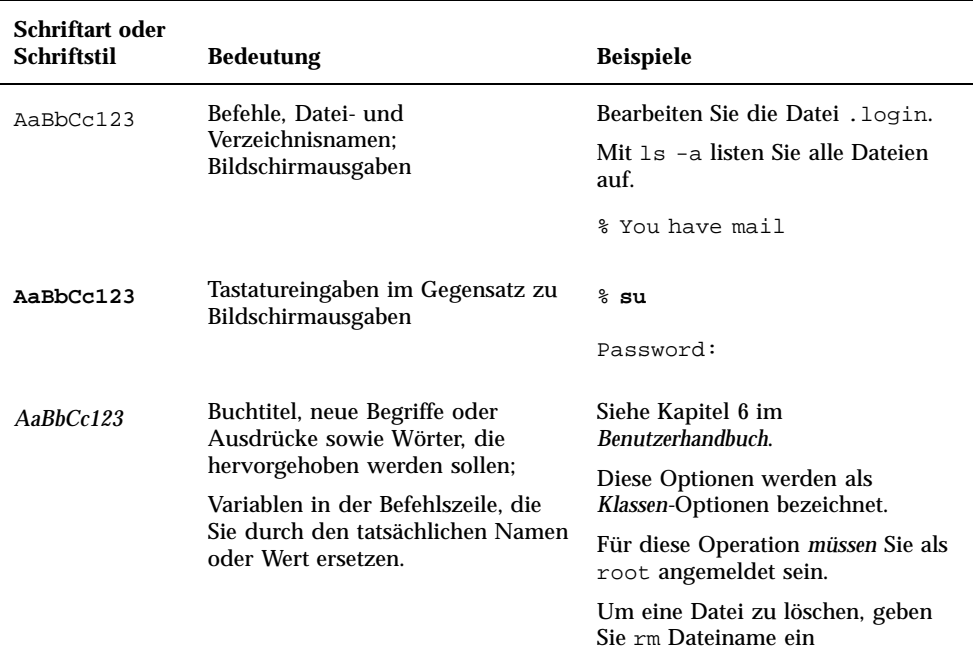

#### **TABELLE P–2** Typografische Konventionen

# Themenverwandte Dokumentation

| Themen                                   | Titel                                             |  |
|------------------------------------------|---------------------------------------------------|--|
| Installation und Wartung der<br>Hardware | Sun Enterprise 250 Server Benutzerhandbuch        |  |
| System- und Netzwerkverwaltung           | <b>Solaris System Administrator AnswerBook</b>    |  |
| Verschiedene                             | <b>Solaris on Sun Hardware AnswerBook</b>         |  |
|                                          | Solaris-Handbuch für Sun-Peripheriegeräte         |  |
|                                          | Solaris 7 Handbuch zur Hardware-Plattform von Sun |  |

**TABELLE P–3** Themenverwandte Dokumentation

**vii**

## Sun-Dokumentation im World Wide Web

Auf der Web-Site docs.sun.com steht die technische Dokumentation von Sun online zur Verfügung. Unter docs.sun.com finden Sie ein Archiv, das Sie durchsuchen können. Außerdem haben Sie die Möglichkeit, nach einem bestimmten Handbuchtitel oder Thema zu suchen. Die Adresse lautet:

http://docs.sun.com.

# Ihre Meinung ist gefragt

Wir bemühen uns um eine stetige Verbesserung unserer Dokumentation und sind deshalb an Ihrer Meinung und Ihren Anregungen interessiert. Bitte schicken Sie Ihre Kommentare per E-Mail an:

docfeedback@sun.com.

Tragen Sie bitte die Bestellnummer des Dokuments in die Betreff-Zeile der E-Mail-Nachricht ein.

# Parameter für die Systemkonfiguration

Dieses Kapitel beschreibt die NVRAM-Konfigurationsvariablen und die OBP-Befehle (OBP = OpenBoot PROM), die zur Konfiguration folgender Aspekte von Sun Enterprise 250-Systemen zur Verfügung stehen:

- "UPA-Abtastung" auf Seite 2
- "PCI-Abtastung" auf Seite 2
- "Umgebungsüberwachung und -steuerung" auf Seite 4
- "Automatische Systemwiederherstellung (ASR)" auf Seite 5

Folgende NVRAM-Konfigurationsvariablen werden in diesem Kapitel erläutert:

**1**

- upa-port-skip-list
- pci0-probe-list
- pci-slot-skip-list
- env-monitor
- asr-disable-list
- auto-boot-on-error?
- diag-trigger

Folgende OBP-Befehle werden in diesem Kapitel erläutert:

- asr-enable
- asr-disable
- .asr

## UPA-Abtastung

Sun Enterprise 250-Server basieren wie alle UltraSPARC $^{\mathbb{M}}$ -basierten Systeme auf dem UPA-Hochgeschwindigkeitsbus (UPA = Ultra Port Architecture), einem geswitchten Systembus mit bis zu 32 Anschluß-ID-Adressen (oder Steckplätzen) für Hochgeschwindigkeits-Geräte der Hauptplatine wie CPUs, E/A-Bridges und Grafikkarten. Der Enterprise 250-Server bietet bis zu drei aktive Anschlüsse für folgende Subsysteme.

| Gerätetyp      | <b>UPA-Steckplatz</b> | <b>Physische Implementierung</b> |
|----------------|-----------------------|----------------------------------|
| <b>CPU</b>     | $0-1$                 | Zwei Steckplätze                 |
| UPA-PCI-Bridge |                       | Auf Hauptplatine gelötet         |

**TABELLE 1–1** UPA-Systembusanschlüsse

Die Reihenfolge der Abtastung dieser drei Anschluß-IDs kann *nicht* vom Benutzer gesteuert werden. Allerdings kann eine Liste mit Anschlüssen von der Abtastung *ausgeschlossen* werden, und zwar mit Hilfe der NVRAM-Variablen upa-port-skip-list. Im folgenden Beispiel wird anhand der Variablen upa-port-skip-list die CPU-1 von der UPA-Abtastungsliste ausgeschlossen.

ok setenv upa-port-skip-list 1

Mit dieser Funktion können Sie ein bestimmtes Gerät von der Abtastung (und anschließendem Gebrauch) durch das System ausschließen, ohne die Einsteckkarte physisch entfernen zu müssen. Dies kann nützlich sein, wenn in einem System mit temporären Funktionsstörungen eine fehlerhafte Karte zu suchen ist.

## PCI-Abtastung

Von den beiden PCI-Bussen des Enterprise 250-Servers ist Bus 0 (/pci@1f,4000 in der Gerätebaumstruktur) insofern einzigartig, als es sich dabei um den einzigen PCI-Bus handelt, der Hauptplatinengeräte (nicht zum Einstecken) wie z. B. den integrierten SCSI-Controller enthält. Definitionsgemäß können diese Geräte nicht ausgesteckt und ausgetauscht werden, um dadurch die Reihenfolge zu ändern, in der die Abtastung erfolgt. Zum Steuern der Abtastungsreihenfolge dieser Geräte steht die NVRAM-Variable pci0-probe-list zur Verfügung. Mit dieser Variablen werden die Abtastungsreihenfolge und der Ausschluß von Geräten am PCI-Bus 0 festgelegt. Die Werte, die Sie für die Variable pci0-probe-list angeben können, finden Sie in der folgenden Tabelle.

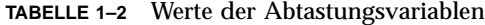

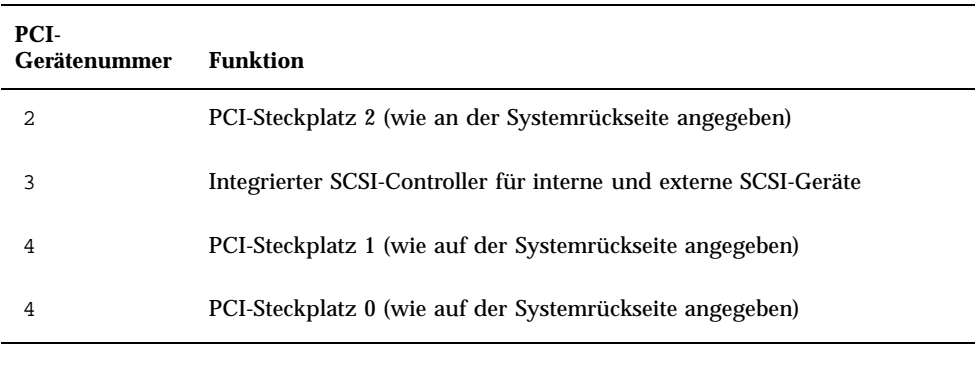

**Hinweis -** Die Werte in dieser Liste beziehen sich auf die PCI-Gerätenummer. Sie beziehen sich *nicht* auf die Steckplatznumerierung an der Rückseite (0–3).

Im folgenden Beispiel definiert die Variable pci0-probe-list eine Abtastung in der Reihenfolge 5–2–4, wobei der integrierte SCSI-Controller für interne und externe SCSI-Geräte von der Abtastung ausgeschlossen ist.

ok setenv pci0-probe-list 5,2,4

Beachten Sie bitte, daß die Variable pci0-probe-list keine Wirkung auf die Abtastung des obersten PCI-Steckplatzes hat (Steckplatz 3 an der Systemrückseite). Eine weitere NVRAM-Variable, pci-slot-skip-list, steht jedoch zur Verfügung, um beliebige PCI-Steckplätze von der PCI-Abtastungsliste auszuschließen. Im folgenden Beispiel bewirkt die Variable pci-slot-skip-list einen Ausschluß der Steckplätze 0 und 3 an der Rückseite von der PCI-Abtastungsliste.

ok setenv pci-slot-skip-list 0,3

Parameter für die Systemkonfiguration **3**

**Hinweis -** Die Werte der Variablen pci-slot-skip-list beziehen sich auf die Numerierung an der Systemrückseite (0–3). Wenn in der Liste eine PCI-Steckplatznummer erscheint, wird diese von der Abtastung ausgeschlossen, selbst wenn sie in der Variablen pci0-probe-list enthalten ist.

## Umgebungsüberwachung und -steuerung

Funktionen für die Umgebungsüberwachung und -steuerung gibt es beim Enterprise 250-Server auf Betriebssystemebene und auf OBP-Firmware-Ebene. Damit ist sichergestellt, daß einsatzfähige Überwachungsfunktionen selbst dann zur Verfügung stehen, wenn das System angehalten wurde oder nicht gebootet werden kann. Wie das OBP eine zu hohe Umgebungstemperatur erkennt und darauf reagiert, wird über die NVRAM-Variable env-monitor festgelegt Die folgende Tabelle zeigt die verschiedenen Einstellungen für diese Variable und die Wirkung dieser Einstellungen auf das Verhalten des OBP. Weitere Erläuterungen zu den Umgebungsüberwachungsfunktionen des Systems finden Sie unter" "Informationen über Leistungsmerkmale, Ausfallsicherheit, Verfügbarkeit und Servicefreundlichkeit"" im *Sun Enterprise 250 Server Benutzerhandbuch*.

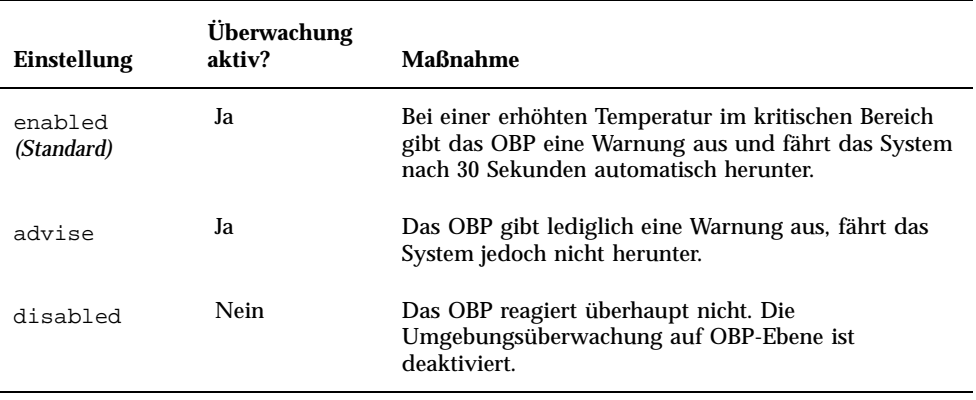

#### **TABELLE 1–3** Werte und Auswirkungen der Umgebungsüberwachungsvariablen

Im folgenden Beispiel bewirkt die Variable env-monitor eine Deaktivierung der Umgebungsüberwachung auf OBP-Ebene

ok setenv env-monitor disabled

**Hinweis -** Diese NVRAM-Variable hat keinerlei Wirkung auf die Umgebungsüberwachungs- und -steuerfunktionen des Systems, solange das Betriebssystem läuft.

## Automatische Systemwiederherstellung (ASR)

Dank der automatischen Systemwiederherstellung (ASR) kann der Enterprise 250-Server den Betrieb auch nach bestimmten Ausfällen oder Fehlfunktionen der Hardware fortsetzen. Beim Systemtest nach dem Einschalten (POST = Power-On Self-Test) und bei der OpenBoot-Diagnose (OBDiag) werden defekte Hardware-Komponenten automatisch erkannt, und eine automatische Konfigurationsfunktion in der OBP-Firmware ermöglicht die Dekonfiguration defekter Komponenten und die Wiederherstellung des Systembetriebs. Sofern das System ohne die defekte Komponente funktionieren kann, ermöglicht die ASR-Funktion einen automatischen Neustart des Systems, und zwar ohne Benutzereingriff. Ein solcher "eingeschränkter Neustart" erlaubt eine Fortsetzung des Systembetriebs, während ein Wartungsaufruf generiert wird, der den Austausch der defekten Komponente anfordert.

Wird bei der Einschaltsequenz eine defekte Komponente erkannt, wird diese Komponente dekonfiguriert, und die Boot-Sequenz wird fortgesetzt, sofern das System ohne diese Komponente funktionsfähig ist. Bei einem laufenden System können bestimmte Fehlertypen, zum Beispiel ein Prozessorfehler, bewirken, daß das System automatisch zurückgesetzt wird. In diesem Fall kann das System dank der ASR-Funktion sofort neu starten, sofern es ohne die ausgefallene Komponente funktionsfähig ist. Auf diese Weise wird verhindert, daß eine defekte Hardware-Komponente ein Einschalten des Systems unmöglich macht oder sofort zu einem erneuten Systemabsturz führt.

Parameter für die Systemkonfiguration **5**

## "Software"-Dekonfiguration mittels Statuseigenschaft

Damit ein eingeschränkter Neustart möglich ist, "markiert" das OBP über die IEEE 1275 Client-Schnittstelle (via Gerätebaumstruktur) Geräte als *failed* (ausgefallen) oder *disabled* (deaktiviert), indem im zugehörigen Knoten der Gerätebaumstruktur eine entsprechende "Statuseigenschaft" angelegt wird. Für diesen Fall gilt die Konvention, daß UNIX für ein so markiertes Subsystem keinen Treiber aktiviert.

Solange sich die ausgefallene Komponente in einem elektrischen Ruhezustand befindet, also keine willkürlichen Busfehler oder Signalrauschen usw. verursacht, startet das System automatisch neu und nimmt den Betrieb wieder auf, während ein Wartungsaufruf generiert wird.

## "Hardware"-Dekonfiguration

In zwei Sonderfällen der Dekonfiguration eines Subsystems (bei CPUs und dem Hauptspeicher) geht das OBP über das Anlegen einer entsprechenden "Statuseigenschaft" in der Gerätebaumstruktur hinaus. In den ersten Momenten nach dem Zurücksetzen muß das OBP die entsprechenden Komponenten initialisieren und funktionell konfigurieren (oder umgehen), damit das restliche System ordnungsgemäß funktionieren kann. Die entsprechenden Aktionen werden auf der Grundlage des Status der beiden NVRAM-Konfigurationsvariablen post-status und asr-status durchgeführt, die die Informationen zum Überschreiben enthalten. Diese Informationen werden entweder über den POST oder über manuelles Überschreiben durch den Benutzer zur Verfügung gestellt (siehe "Manuelles Überschreiben durch den Benutzer bei der automatischen Systemwiederherstellung (ASR)" auf Seite 7).

### CPU-Dekonfiguration

Wenn eine CPU beim Systemtest nach dem Einschalten als defekt markiert wird oder ein Benutzer eine CPU deaktiviert, setzt das OBP das "Master Disable"-Bit für die betreffende CPU. So wird diese CPU bis zum nächsten Zurücksetzen des Systems beim Einschalten effektiv als aktives UPA-Gerät ausgeschaltet.

### Speicher-Dekonfiguration

Hauptspeicherfehler zu erkennen und zu isolieren, ist eine der schwierigeren Diagnoseaufgaben. Noch komplizierter wird das Problem durch die Möglichkeit, DIMMs mit unterschiedlicher Kapazität innerhalb der gleichen Speicherbank zu installieren. Dabei muß allerdings jede Speicherbank vier DIMMs gleicher Kapazität enthalten. Bei einer defekten Hauptspeicherkomponente dekonfiguriert die Firmware die gesamte Speicherbank, in der der Fehler aufgetreten ist.

## Manuelles Überschreiben durch den Benutzer bei der automatischen Systemwiederherstellung (ASR)

In den meisten Fällen wird der Server mittels der Standardeinstellungen ordnungsgemäß konfiguriert oder dekonfiguriert. Dennoch empfiehlt es sich, erfahrenen Benutzern eine Möglichkeit des manuellen Überschreibens zur Verfügung zu stellen. Und wegen der Unterschiede zwischen einer "Software-" und einer "Hardware"-Dekonfiguration sind dazu zwei verwandte, aber unterschiedliche Überschreibmechanismen erforderlich.

### Überschreiben bei der "Software"-Dekonfiguration

Ein Subsystem, das durch einen bestimmten Knoten in der Gerätebaumstruktur dargestellt wird, kann vom Benutzer über die NVRAM-Variable asr-disable-list deaktiviert werden. Der Wert dieser Variablen besteht einfach aus einer Liste von Pfaden in der Gerätebaumstruktur, die durch Leerzeichen getrennt sind

ok setenv asr-disable-list /pci@1f,2000 /pci@1f,4000/scsi@3,1

Anhand dieser Informationen weist das Enterprise 250-OBP allen Knoten, die in der Variablen asr-disable-list aufgelistet sind, als Eigenschaft den deaktivierten Status ("disabled") zu.

### Überschreiben bei der "Hardware"-Dekonfiguration

Bei Subsystemen, die eine "Hardware"-Dekonfiguration erfordern (CPU und Hauptspeicher), dienen die OBP-Befehle asr-enable und asr-disable zur selektiven Aktivierung oder Deaktivierung.

**Hinweis -** Es gibt Überschneidungen zwischen dem Überschreiben bei Softwareund Hardware-Dekonfiguration. Wenn möglich, sollten die Hardware-Überschreibbefehle asr-enable und asr-disable verwendet werden.

Sie können eine Liste der gültigen Parameter für asr-disable und asr-enable abrufen, indem Sie den gewünschten Befehl ohne Parameter eingeben.

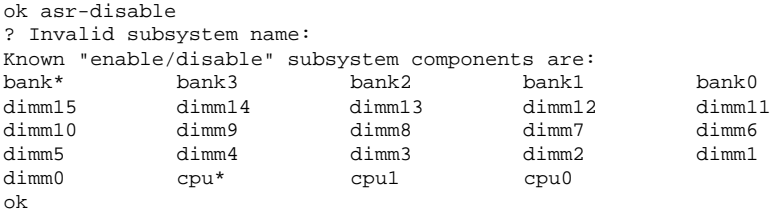

Parameter für die Systemkonfiguration **7**

Sie können den Status aller manuell überschriebenen Subsysteme abrufen. Dazu dient ein neuer Benutzerbefehl, nämlich .asr. Dieser erzeugt eine Übersicht über die aktuellen Einstellungen.

ok asr-disable cpu1 bank3 ok .asr CPU0: Enabled CPU1: Disabled SC-MP: Enabled Psycho@1f: Enabled Cheerio: Enabled SCSI: Enabled Mem Bank0: Enabled Mem Bank1: Enabled Mem Bank2: Enabled Mem Bank3: Disabled PROM: Enabled NVRAM: Enabled TTY: Enabled SuperIO: Enabled PCI Slots: Enabled

### Optionen für den automatischen Systemstart

OpenBoot stellt einen NVRAM-gesteuerten Schalter mit der Bezeichnung auto-boot? zur Verfügung. Dieser legt fest, ob das OBP das Betriebssystem nach dem Zurücksetzen jedesmal automatisch neu startet. Der Standardwert bei Sun-Plattformen lautet true.

Wenn sich beim Systemtest nach dem Einschalten ein Problem ergibt, wird auto-boot? ignoriert, und ein Systemneustart erfolgt erst, wenn der Benutzer ihn manuell durchführt. Da ein solches Verhalten für einen eingeschränkten Neustart selbstverständlich nicht in Frage kommt, hält das Enterprise 250-OBP einen zweiten NVRAM-gesteuerten Schalter bereit. Dieser heißt auto-boot-on-error?. Von diesem Schalter hängt es ab, ob das System einen eingeschränkten Neustart versucht, wenn der Ausfall eines Subsystems erkannt wird. Ein eingeschränkter Neustart ist nur dann möglich, wenn beide Schalter, auto-boot? und auto-boot-on-error?, auf true gesetzt sind.

ok setenv auto-boot-on-error? true

**Hinweis -** Die Standardeinstellung für auto-boot-on-error? lautet false. Das heißt, das System versucht keinen eingeschränkten Neustart, es sei denn, Sie ändern diese Einstellung in true. Darüber hinaus versucht das System auch keinen eingeschränkten Neustart, wenn es zu einem schweren und nicht behebbaren Fehler kommt, selbst wenn die Möglichkeit eines eingeschränkten Neustarts aktiviert ist. Ein Beispiel für einen schweren und nicht behebbaren Fehler ist die Deaktivierung beider System-CPUs, entweder durch einen Fehler beim Systemtest nach dem Einschalten oder durch manuelles Überschreiben seitens des Benutzers.

### Rücksetz-Szenarien

Das Standardprotokoll für das Zurücksetzen des Systems umgeht die Firmware-Diagnose vollständig, es sei denn, die NVRAM-Variable diag-switch? ist auf true gesetzt. Die Standardeinstellung dieser Variablen lautet false.

Um bei Enterprise 250-Servern eine automatische Systemwiederherstellung zu unterstützen, ist eine Firmware-Diagnose (POST/OBDiag) bei einigen oder allen Rücksetz-Ereignissen wünschenswert. Statt nun einfach den Standardwert von diag-switch? in true zu ändern, was eine Reihe von Nebenwirkungen mit sich bringt (siehe das Handbuch *OpenBoot 3.x Command Reference Manual*), stellt das Enterprise 250-OBP eine neue NVRAM-Variable namens diag-trigger zur Verfügung. Mit dieser Variablen können Sie festlegen, welche Rücksetz-Ereignisse (wenn überhaupt) automatisch eine Firmware-Diagnose (POST/OBDiag) auslösen sollen. Die Variable diag-trigger und ihre verschiedenen Einstellungen werden in der folgenden Tabelle erläutert.

**Hinweis -** diag-trigger hat nur dann eine Wirkung, wenn diag-switch? auf true gesetzt ist.

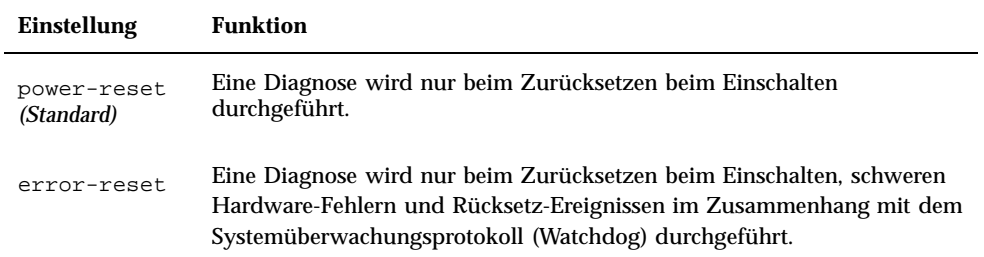

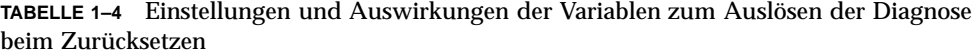

Parameter für die Systemkonfiguration **9**

**TABELLE P–4** Einstellungen und Auswirkungen der Variablen zum Auslösen der Diagnose beim Zurücksetzen *(fortgesetzt)*

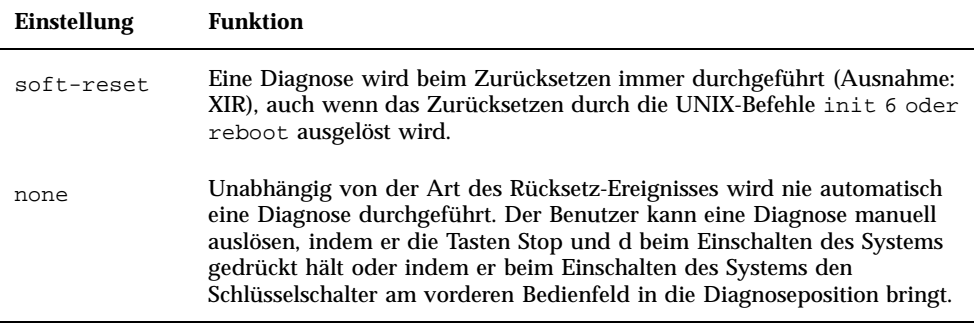

Im folgenden Beispiel bewirkt die Variable diag-trigger, daß jedesmal beim Zurücksetzen (außer beim Zurücksetzen durch XIR) eine POST- und eine OpenBoot-Diagnose durchgeführt werden.

ok setenv diag-switch? true ok setenv diag-trigger soft-reset

10 • November 1998, Ausgabe A

# Hot-Plug-Verfahren für Festplattenlaufwerke

Der Sun Enterprise 250-Server unterstützt das Anschließen von internen Festplatten im laufenden Betrieb (Hot-Plug-Technologie). Dank dieser Hot-Plug-Funktion können Sie ein neues Festplattenlaufwerk installieren oder ein fehlerhaftes Festplattenlaufwerk entfernen und ersetzen, ohne das Betriebssystem herunterzufahren oder das System auszuschalten. Das Hot-Plug-Verfahren umfaßt Software-Befehle zum Vorbereiten des Systems vor dem Entfernen eines Festplattenlaufwerks und zum Rekonfigurieren des Betriebssystems nach der Installation eines neuen Laufwerks.

**Achtung -** Ziehen Sie Laufwerke nicht willkürlich heraus. Wenn das Laufwerk aktiv ist, müssen Sie zunächst alle Aktivitäten beenden, bevor Sie es entfernen können. Dazu brauchen Sie das Betriebssystem nicht herunterzufahren oder das System auszuschalten. Das System unterstützt die Hot-Plug-Technologie, es müssen jedoch einige Software-Verfahren ausgeführt werden. Führen Sie die in diesem Handbuch beschriebenen Verfahren aus, wenn Sie Laufwerke entfernen, austauschen oder hinzufügen wollen.

# Überblick

Die Hot-Plug-Rekonfiguration und andere Hot-Plug-Operationen können nicht mit aktiven Festplattenlaufwerken ausgeführt werden. Alle Zugriffe auf das Festplattenlaufwerk müssen beendet werden, bevor es entfernt oder ausgetauscht werden kann.

Die Hot-Plug-Rekonfiguration umfaßt im allgemeinen die folgenden drei Phasen:

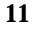

- 1. Vorbereiten der Hot-Plug-Rekonfiguration
- 2. Hinzufügen, Austauschen oder Entfernen eines Festplattenlaufwerks
- 3. Rekonfigurieren der Betriebssystemumgebung.

Die Hot-Plug-Funktion ist in den drei folgenden Fällen hilfreich.

- Hinzufügen eines Festplattenlaufwerks zu einem System zum Erhöhen der Speicherkapazität: Siehe "Hinzufügen eines Hot-Plug-Festplattenlaufwerks" auf Seite 12.
- Austauschen eines fehlerhaften Festplattenlaufwerks, ohne das System auszuschalten: Siehe "Austauschen eines fehlerhaften Hot-Plug-Festplattenlaufwerks" auf Seite 17. Wenn Sie ein fehlerhaftes Laufwerk austauschen wollen, empfiehlt es sich, zunächst die Austauschplatten vorzubereiten, damit der Austausch ohne Verzögerung erfolgen kann. Alle Austauschplatten sollten so formatiert, benannt und partitioniert werden wie die Platten, die sie ersetzen sollen. Alle erforderlichen Vorbereitungen bezüglich des Dateisystems sowie andere anwendungsspezifische Vorbereitungen sollten ebenfalls vorab ausgeführt werden.
- Entfernen eines Laufwerks aus einem System, in dem es nicht länger benötigt wird: Siehe "Entfernen eines Hot-Plug-Festplattenlaufwerks" auf Seite 26.

## Hinzufügen eines Hot-Plug-Festplattenlaufwerks

In diesem Abschnitt wird beschrieben, wie Sie das System konfigurieren, wenn Sie ein Festplattenlaufwerk hinzufügen wollen, während das System eingeschaltet ist und das Betriebssystem läuft.

Wie Sie ein Festplattenlaufwerk hinzufügen, hängt von der Anwendung ab, die Sie verwenden. Unabhängig von der Anwendung müssen Sie jedoch festlegen, wo das neue Festplattenlaufwerk installiert werden soll, das Laufwerk hinzufügen und dann die Betriebssystemumgebung rekonfigurieren.

Sie müssen also in jedem Fall einen Steckplatz auswählen, das Festplattenlaufwerk physisch installieren und die Solaris-Umgebung so konfigurieren, daß das Laufwerk erkannt wird. Danach konfigurieren Sie die jeweilige Anwendung so, daß das neue Festplattenlaufwerk akzeptiert wird.

#### **1. Wählen Sie einen Steckplatz für das neue Festplattenlaufwerk aus.**

Das interne Festplatten-Array des Enterprise 250-Servers kann bis zu sechs UltraSCSI-Festplattenlaufwerke aufnehmen. Die Abbildung unten zeigt die sechs internen Festplattensteckplätze des Systems. Jeder Festplattensteckplatz hat eine

Nummer zwischen 0 und 5. Ein neues Festplattenlaufwerk können Sie in jeden beliebigen freien Steckplatz einbauen.

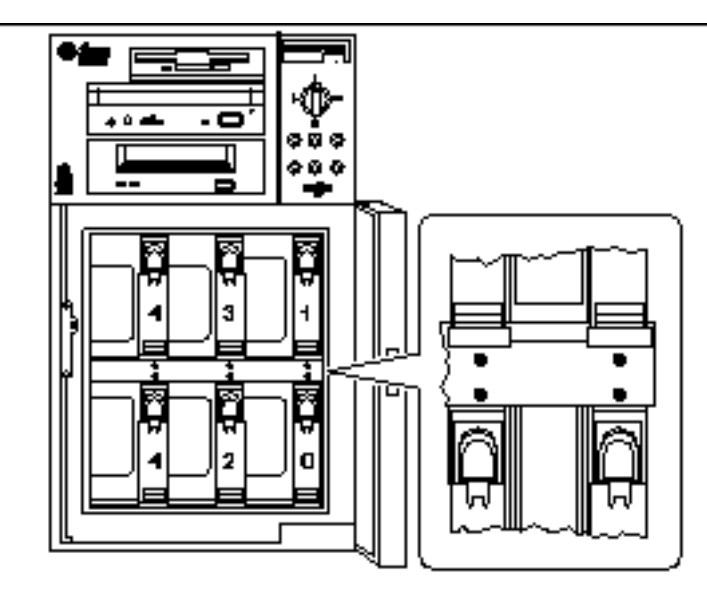

*Abbildung 2–1* Steckplatznummern des internen Festplatten-Arrays

- **2. Bauen Sie das neue Festplattenlaufwerk in den ausgewählten Steckplatz ein.** Anweisungen zur Installation eines Laufwerks finden Sie im *Sun Enterprise 250 Server Benutzerhandbuch*.
- **3. Legen Sie mit dem Befehl** drvconfig **einen neuen Eintrag für das Laufwerk in der Hierarchie** /devices **an:**
- # **drvconfig**
- **4. Stellen Sie den Namen des im raw-Modus betriebenen physischen Geräts für den ausgewählten Steckplatz fest.**

Sehen Sie dazu in der folgenden Tabelle nach.

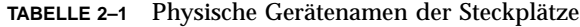

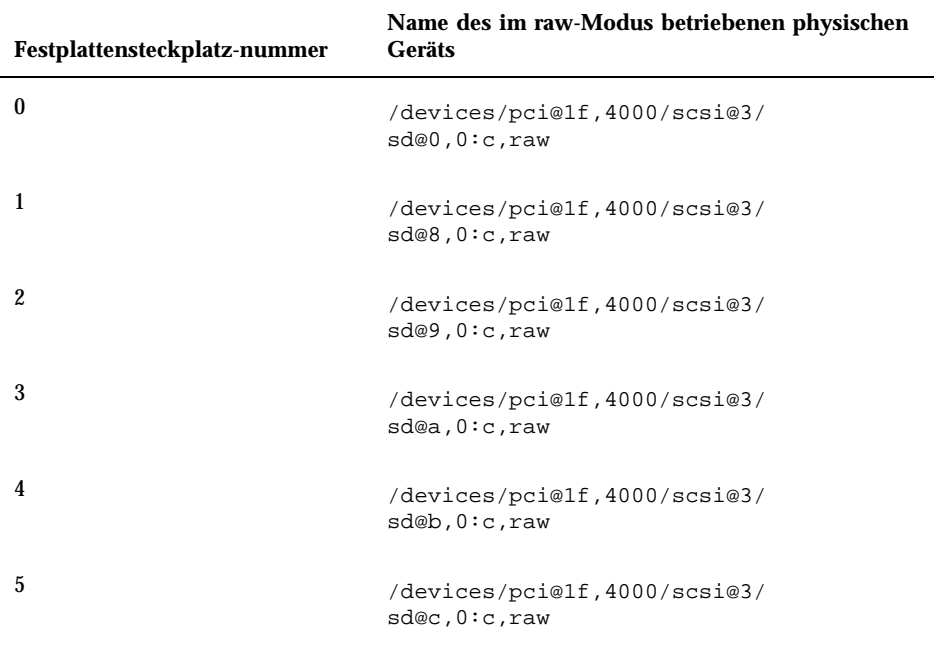

#### **5. Fügen Sie das neue Gerät mit dem Befehl** ssaadm insert\_device **hinzu:**

```
# ssaadm insert_device Name_des_physischen_Geräts
```

```
ssaadm: warning: can"t quiesce "/devices/pci@1f,4000/scsi@3/sd@b,0:c,raw": I/O error
Bus is ready for the insertion of device(s)
Insert device(s) and reconfigure bus as needed
Press RETURN when ready to continue
```
Hier steht *Name\_des\_physischen\_Geräts* für den vollständigen Namen des physischen Geräts, den Sie in Schritt 4 ermittelt haben.

Den Warnhinweis können Sie einfach ignorieren, da der SCSI-Bus des Enterprise 250 kein Stillhalten erfordert.

**6. Drücken Sie die Eingabetaste, um die Hot-Plug-Operation abzuschließen.**

Der Befehl ssaadm legt einen neuen Geräteeintrag für das Laufwerk in den Hierarchien /dev/dsk und /dev/rdsk an. Dem neuen Laufwerk wird ein logischer Gerätename im Format c*w*t*x*d*y*s*z* zugewiesen. Hierbei entspricht:

```
14 ♦ November 1998, Ausgabe A
```
*w* dem SCSI-Controller für das Festplattenlaufwerk *x* dem SCSI-Ziel für das Festplattenlaufwerk *y* der LU-Nummer für das Festplattenlaufwerk (immer 0) *z* dem Bereich (bzw. der Partition) auf der Festplatte

Der logische Gerätename, der dem Laufwerk zugewiesen wird, hängt von der Nummer des Festplattensteckplatzes ab, in dem das Laufwerk installiert ist.

**7. Um zu überprüfen, ob die neue Festplatte angelegt wurde, geben Sie folgendes ein:**

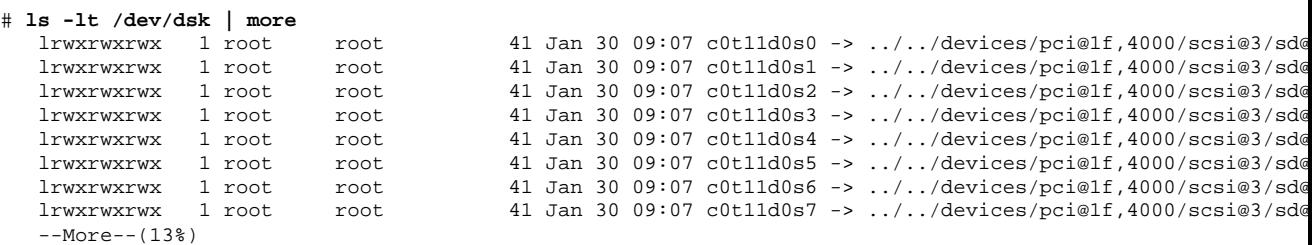

Die neue Festplatte und ihr logischer Gerätename erscheinen oben in der Liste. Überprüfen Sie, ob das Dateierstellungsdatum mit dem aktuellen Datum und der aktuellen Uhrzeit übereinstimmt. Im oben abgebildeten Beispiel lautet der logische Gerätename für die neue Festplatte c0t11d0.

## Konfigurieren des neuen Festplattenlaufwerks in der Anwendung

Fahren Sie zum Konfigurieren der Festplatte mit den Anweisungen für die jeweils verwendete Anwendung fort:

- "Konfigurieren des neuen Festplattenlaufwerks für ein UNIX File System (UFS)" auf Seite 16
- "Hinzufügen einer Festplatte zu einem Solstice DiskSuite-Festplattenset" auf Seite 17

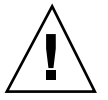

**Achtung -** Diese Verfahren dürfen nur von qualifizierten Systemverwaltern ausgeführt werden. Falsch ausgeführte Hot-Plug-Operationen mit aktiven Festplattenlaufwerken können zu Datenverlusten führen.

## Konfigurieren des neuen Festplattenlaufwerks für ein UNIX File System (UFS)

Konfigurieren Sie anhand der folgenden Anweisungen einen Bereich (eine einzelne physische Partition) auf einer Festplatte, die in einem UNIX File System eingesetzt werden soll. Anweisungen zum Hinzufügen eines Dateisystems zu einer logischen Solstice<sup>TM</sup> DiskSuite<sup>TM</sup> Botte (SDS) finden Sie in der Dokumentation zu dieser Anwendung.

**1. Überprüfen Sie, ob die Gerätebezeichnung Ihren Anforderungen entspricht.**

Mit dem Befehl prtvtoc können Sie die Bezeichnung der Festplatte überprüfen. Zum Ändern der Bezeichnung verwenden Sie den Befehl format. Weitere Informationen finden Sie auf den Man-Pages prtvtoc(1M) und format(1M).

- **2. Wählen Sie einen Festplattenbereich für das UNIX File System aus, und erstellen Sie in diesem Bereich ein neues Dateisystem:**
- # **newfs /dev/rdsk/c***w***t***x***d***y***s***z*

Beispiel: newfs /dev/rdsk/c0t11d0s2

Weitere Informationen finden Sie auf der Man-Page newfs(1M).

- **3. Legen Sie bei Bedarf einen Einhängepunkt für das neue Dateisystem an:**
- # **mkdir** *Einhängepunkt*

Hierbei muß *Einhängepunkt* ein vollständig qualifizierter Pfadname sein. Weitere Informationen finden Sie auf der Man-Page mount(1M).

- **4. Nachdem Sie das Dateisystem und den Einhängepunkt erstellt haben, ändern Sie die Datei**/etc/vfstab **anhand der neuen Dateisysteminformationen.** Weitere Informationen finden Sie auf der Man-Page vfstab(4).
- **5. Hängen Sie das neue Dateisystem mit dem Befehl** mount **ein:**
- # **mount** *Einhängepunkt*

Hierbei muß *Einhängepunkt* das von Ihnen angelegte Verzeichnis sein.

Jetzt können Sie das Dateisystem verwenden.

### Hinzufügen einer Festplatte zu einem Solstice DiskSuite-Festplattenset

Sie können jede Festplatte, die Sie zum System hinzufügen, für neue oder vorhandene Solstice DiskSuite-Metageräte (SDS) einsetzen.

Informationen zum Konfigurieren des Festplattenlaufwerks finden Sie in der Dokumentation zu Solstice DiskSuite.

# Austauschen eines fehlerhaften Hot-Plug-Festplattenlaufwerks

In diesem Abschnitt wird beschrieben, wie Sie das System konfigurieren, wenn Sie ein Festplattenlaufwerk austauschen wollen, während das System eingeschaltet ist und das Betriebssystem läuft.

Wie Sie ein fehlerhaftes Festplattenlaufwerk austauschen, hängt von der Anwendung ab, die Sie verwenden. Abgesehen von den Unterschieden müssen Sie jedoch in jedem Fall:

- 1. ermitteln, an welchem Festplattenlaufwerk ein Fehler vorliegt,
- 2. die Festplatte entfernen,
- 3. die Austauschplatte zum System hinzufügen,
- 4. die Betriebssystemumgebung rekonfigurieren.

Auf jeden Fall müssen Sie auch alle Aktivitäten oder Anwendungen beenden, die auf die jeweilige Festplatte zugreifen. Danach hängen Sie die Festplatte aus, bauen das alte Laufwerk aus und das neue ein und konfigurieren die Solaris-Umgebung so, daß das neue Laufwerk erkannt wird. Danach konfigurieren Sie die jeweilige Anwendung so, daß das neue Festplattenlaufwerk akzeptiert wird.

### Vorbereiten von Austauschlaufwerken

Die Austauschfestplattenlaufwerke sollten Sie möglichst vorab vorbereiten. Alle Austauschfestplatten sollten so formatiert, benannt und partitioniert werden wie die Platten, die sie ersetzen sollen. In der Dokumentation zu Ihrer Anwendung finden Sie Anweisungen zum Formatieren und Partitionieren von Festplatten sowie zum Hinzufügen von Festplatten zu der Anwendung.

## Identifizieren des fehlerhaften Festplattenlaufwerks

Festplattenfehler werden auf verschiedene Weise gemeldet. Häufig finden sich Meldungen über fehlerhafte oder ausgefallene Festplatten in der Systemkonsole. Diese Informationen werden auch in der/den Datei(en) /usr/adm/messages protokolliert. In diesen Fehlermeldungen werden normalerweise der physische Gerätename (zum Beispiel /devices/pci@1f,4000/scsi@3/sd@b,0) und der UNIX-Geräteinstanzname (zum Beispiel sd11) des ausgefallenen Festplattenlaufwerks angegeben. In manchen Fällen wird eine fehlerhafte Festplatte auch anhand des logischen Gerätenamens (zum Beispiel c0t11d0) identifiziert. Manche Anwendungen melden darüber hinaus auch die Festplattensteckplatznummer (0 bis 5) oder aktivieren eine LED neben dem Festplattenlaufwerk selbst (siehe folgende Abbildung).

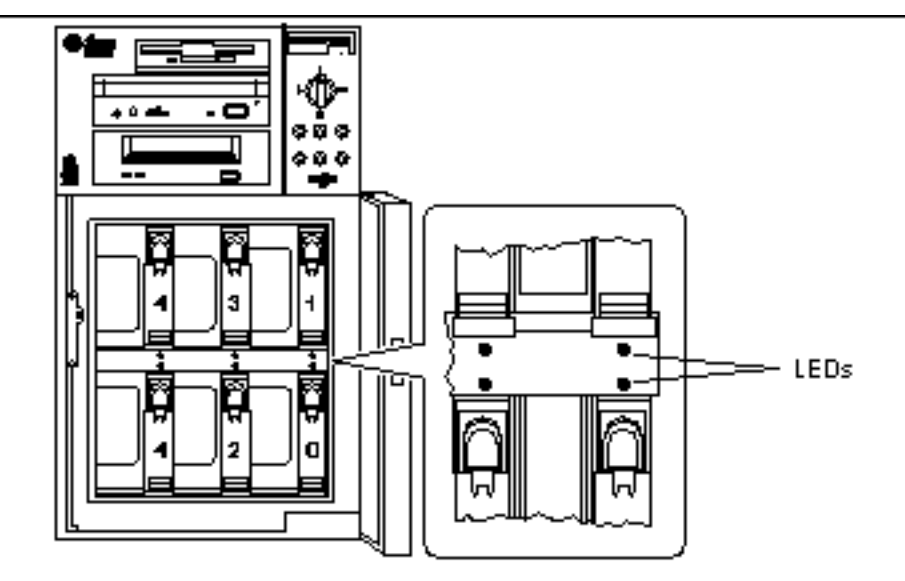

*Abbildung 2–2* Festplattensteckplatznummern und LEDs

Wenn Sie ein Hot-Plug-Verfahren ausführen wollen, müssen Sie die Steckplatznummer der fehlerhaften Festplatte (0 bis 5) und ihren logischen Gerätenamen (zum Beispiel c0t11d0) kennen. Wenn Sie die Festplattensteckplatznummer kennen, können Sie den logischen Gerätenamen feststellen und umgekehrt. Außerdem können Sie die Festplattensteckplatznummer und den logischen Gerätenamen ausgehend von einem physischen Gerätenamen (zum Beispiel /devices/pci@1f,4000/scsi@3/sd@b,0) ermitteln.

Wie Sie die Zuordnung der verschiedenen Festplattenkennungen ermitteln können, ist in Kapitel Kapitel 3 erläutert. Sobald Sie die Festplattensteckplatznummer und den logischen Gerätenamen ermittelt haben, können Sie mit diesem Verfahren fortfahren.

## Austauschen des Festplattenlaufwerks in der Anwendung

Fahren Sie zum Austauschen der Festplatte mit den Anweisungen für die jeweils verwendete Anwendung fort.

- "UNIX File System (UFS)" auf Seite 19
- "Solstice DiskSuite" auf Seite 22

### UNIX File System (UFS)

Das folgende Verfahren erläutert, wie Sie eine Festplatte dekonfigurieren können, die von einem oder mehreren UNIX File Systems genutzt wird.

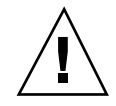

**Achtung -** Diese Verfahren dürfen nur von qualifizierten Systemverwaltern ausgeführt werden. Falsch ausgeführte Hot-Plug-Operationen mit aktiven Festplattenlaufwerken können zu Datenverlusten führen.

- **1. Geben Sie** su **und Ihr Superuser-Paßwort ein.**
- **2. Stellen Sie fest, welche Aktivitäten oder Anwendungen auf das Gerät zugreifen, das Sie entfernen wollen.**

Verwenden Sie hierzu Befehle wie mount, showmount -a und ps -ef. Weitere Informationen finden Sie auf den Man-Pages mount(1M), showmount(1M) und ps(1).

Wenn zum Beispiel die Controller-Nummer 0 und die Ziel-ID 11 lautet, geben Sie folgendes ein:

```
# mount | grep c0t11
/export/home1 on /dev/dsk/c0t11d0s2 setuid/read/write on
# showmount -a | grep /export/home1
cinnamon:/export/home1/archive
austin:/export/home1
swlab1:/export/home1/doc
# ps -f | grep c0t11
root 1225 450 4 13:09:58 pts/2 0:00 grep c0t11
```
In diesem Beispiel wurde das Dateisystem /export/home1 auf der fehlerhaften Festplatte von drei verschiedenen Systemen entfernt eingehängt: cinnamon, austin, und swlab1. Nur der Prozeß grep wird ausgeführt, und dieser ist abgeschlossen.

- **3. Beenden Sie alle Aktivitäten bzw. Anwendungen, die auf die Dateisysteme zugreifen, die Sie dekonfigurieren wollen.**
- **4. Erstellen Sie eine Sicherungskopie des Systems.**
- **5. Ermitteln Sie, welche Dateisysteme sich auf der Festplatte befinden:**

```
# mount | grep cwtx
```
Wenn zum Beispiel das Gerät c0t11d0 entfernt werden soll, geben Sie folgendes ein:

```
# mount | grep c0t11
/export/home (/dev/dsk/c0t11d0s7 ): 98892 blocks 142713 files
/export/home1 (/dev/dsk/c0t11d0s5 ): 153424 blocks 112107 files
```
#### **6. Ermitteln und speichern Sie die Partitionstabelle für die Festplatte.**

Wenn die Austauschplatte vom demselben Typ ist wie die fehlerhafte Festplatte, können Sie die Partitionstabelle der Platte mit dem Befehl format speichern. Speichern Sie mit dem Befehl save in format eine Kopie der Partitionstabelle in die Datei /etc/format.dat. Dies ermöglicht es Ihnen, die Austauschplatte so zu konfigurieren, daß ihr Layout mit dem der aktuellen Platte übereinstimmt. Weitere Informationen finden Sie auf der Man-Page format(1M).

#### **7. Hängen Sie alle Dateisysteme auf der Festplatte aus.**

Geben Sie für jedes zurückgegebene Dateisystem folgendes ein:

# **umount** *Dateisystem*

Hierbei muß *Dateisystem* das erste Feld jeder Zeile sein, die in Schritt 5 zurückgegeben wurde. Beispiel:

```
# umount /export/home
```
# **umount /export/home1**

**Hinweis -** Wenn sich das/die Dateisystem(e) auf einer fehlerhaften oder ausgefallenen Platte befindet/befinden, kann der umount-Vorgang möglicherweise nicht vollständig ausgeführt werden. Während des umount-Vorgangs werden dann möglicherweise in der Systemkonsole und im Verzeichnis /var sehr viele Fehlermeldungen angezeigt. Wenn sich der umount-Vorgang nicht vollständig ausführen läßt, müssen Sie das System eventuell neu starten.

- **8. Schalten Sie das Gerät mit dem Befehl** ssaadm replace\_device **offline:**
- # **ssaadm replace\_device** *logischer\_Gerätename* ssaadm: warning: can"t quiesce "/dev/rdsk/c0t11d0s2": I/O error Bus is ready for the replacement of device Replace device and reconfigure bus as needed Press RETURN when ready to continue

Hier steht *logischer\_Gerätename* für den vollständigen logischen Gerätenamen des Laufwerks, das ausgebaut werden soll (/dev/rdsk/c0t11d0s2). Sie müssen Bereich 2 angeben, der für die gesamte Festplatte steht. Beachten Sie bitte, daß dieser Befehl als Alternative zum logischen auch den physischen Gerätenamen akzeptiert.

Den Warnhinweis können Sie einfach ignorieren, da der SCSI-Bus des Enterprise 250 kein Stillhalten erfordert.

**9. Entfernen Sie das fehlerhafte Festplattenlaufwerk, und bauen Sie an seiner Stelle das Ersatzlaufwerk ein.**

Anweisungen zum Entfernen und Austauschen von Laufwerken finden Sie im *Sun Enterprise 250 Server Benutzerhandbuch*.

**10. Drücken Sie die Eingabetaste, um die Hot-Plug-Operation abzuschließen.**

Mit dem Befehl ssaadm schalten Sie das Ersatzlaufwerk wieder online.

**11. Überprüfen Sie, ob die Partitionstabelle den Anforderungen des/der Dateisystems/e entspricht, das/die Sie erneut anlegen wollen.**

Mit dem Befehl prtvtoc können Sie die Gerätebezeichnung für Ihr Gerät abrufen. Muß diese Bezeichnung geändert werden, verwenden Sie dazu den Befehl format. Weitere Informationen finden Sie auf den Man-Pages prtvtoc(1M) und format(1M). Beispiel:

# **prtvtoc /dev/rdsk/c***w***t***x***d***y***s***z*

Wenn Sie die Partitionstabelle der Festplatte mit dem Dienstprogramm format gespeichert haben und die Austauschplatte von demselben Typ ist wie die ursprüngliche Platte, können Sie mit dem Abschnitt partition des Dienstprogramms format die Partitionstabelle der Austauschplatte konfigurieren. Siehe dazu die Befehle select und label im Abschnitt partition.

Wenn die Austauschplatte nicht von demselben Typ ist wie die fehlerhafte Platte, können Sie die Partitionstabelle für die Austauschplatte anhand der Partitionsgrößeninformationen von der alten Platte einrichten. Weitere Informationen finden Sie auf den Man-Pages prtvtoc(1M) und format(1M). Jetzt haben Sie die Partitionstabelle der Festplatte definiert und den Bereich

bestimmt, auf dem das UNIX File System aufgebaut werden soll.

**12. Nachdem Sie einen Bereich für das UNIX File System ausgewählt haben, überprüfen und/oder erstellen Sie ein Dateisystem in diesem Bereich:**

```
# fsck /dev/rdsk/cwtxdysz
   # newfs /dev/rdsk/cwtxdysz
```
#### **13. Hängen Sie das neue Dateisystem mit dem Befehl** mount **ein:**

# **mount** *Einhängepunkt*

Hierbei muß *Einhängepunkt* das Verzeichnis sein, in dem die fehlerhafte Platte eingehängt war.

Jetzt ist die neue Festplatte einsatzbereit. Sie können die Daten aus den Sicherungskopien auf das System zurückspeichern.

### Solstice DiskSuite

Das folgende Verfahren beschreibt, wie Sie eine Festplatte austauschen, die von Solstice DiskSuite verwendet wird. Weitere Informationen finden Sie in der Dokumentation zu Solstice DiskSuite.

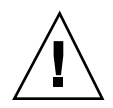

**Achtung -** Diese Verfahren dürfen nur von qualifizierten Systemverwaltern ausgeführt werden. Falsch ausgeführte Hot-Plug-Operationen mit aktiven Festplattenlaufwerken können zu Datenverlusten führen.

- **1. Erstellen Sie eine Sicherungskopie des Systems.**
- **2. Geben Sie** su **und Ihr Superuser-Paßwort ein.**
- **3. Sofern möglich, speichern Sie die Partitionstabelle der Festplatte, die Sie austauschen wollen.**

Wenn die Plattenbezeichnung noch gelesen werden kann, speichern Sie jetzt die Plattenpartitionierung.

**Hinweis -** Speichern Sie alle Informationen zur Plattenpartitionierung direkt nach der Konfiguration von Metageräten oder Dateisystemen. Diese Informationen können Sie später für die Wiederherstellung nach einem Geräteausfall einsetzen.

Speichern Sie die Partitionsinformationen mit dem Befehl prtvtoc.

# **prtvtoc /dev/rdsk/c***w***t***x***d***y***s0 >** *gespeicherte\_Partitionstabellendatei*

Beispiel:

# **prtvtoc /dev/rdsk/c0t11d0s0 > /etc/c0t11d0s0.vtoc**

**4. Ermitteln Sie die Metageräte oder Anwendungen, die das Gerät nutzen, das Sie entfernen wollen.**

Beispiel:

```
# metadb | grep c0t11d0
# metastat | grep c0t11d0
# mount | grep c0t11d0
```
Speichern Sie die Befehlsausgabe, damit Sie die Konfiguration des Metageräts rekonstruieren können, nachdem Sie die Platte ausgetauscht haben.

#### **5. Löschen Sie die Datenbankreplikate.**

Wenn sich auf der Festplatte Datenbankreplikate befinden, müssen Sie diese löschen. Notieren Sie zunächst die Größe und Anzahl der Datenbankreplikate in jedem Bereich, und löschen Sie dann die Replikate.

# **metadb -d c***w***t***x***d***y***s***z*

Beispiel:

# **metadb -d** c0t11d0s0

#### **6. Hängen Sie Teilspiegelgeräte ab.**

Wenn Bereiche auf der Festplatte von Teilspiegelgeräten verwendet werden, sollten Sie die Teilspiegelgeräte abhängen. Beispiel:

# **metadetach d20 d21**

#### **7. Löschen Sie Hot-Spares.**

Wenn Bereiche von Hot-Spare-Pools verwendet werden, entfernen Sie diese. Notieren Sie die Hot-Spare-Pools, die die Bereiche enthalten, und löschen Sie sie dann. Beispiel:

# **metahs -d all c0t11d0s1**

#### **8. Beenden Sie alle anderen Metagerätaktivitäten auf der Festplatte.**

Überprüfen Sie anhand der Ausgabe von metastat, ob andere Bereiche der Festplatte von Metageräten genutzt werden, die nicht abgehängt werden können (Stripes, die nicht Teil von Spiegelgeräten sind, usw.). Diese Metageräte müssen ausgehängt werden, wenn sich darauf Dateisysteme befinden. Andernfalls müssen sie offline geschaltet werden.

Weitere Informationen finden Sie auf der Man-Page prtvtoc(1M).

#### **9. Hängen Sie alle Dateisysteme auf der Festplatte aus.**

**Hinweis -** Wenn sich das/die Dateisystem(e) auf einer fehlerhaften oder ausgefallenen Platte befindet/befinden, kann der umount-Vorgang möglicherweise nicht vollständig ausgeführt werden. Während des umount-Vorgangs werden dann möglicherweise in der Systemkonsole und im Verzeichnis /var sehr viele Fehlermeldungen angezeigt. Wenn sich der umount-Vorgang nicht vollständig ausführen läßt, müssen Sie das System eventuell neu starten.

Geben Sie für jedes zurückgegebene Dateisystem folgendes ein:

```
# umount Dateisystem
```
Hierbei muß *Dateisystem* das erste Feld jeder Zeile sein, die in Schritt 4 zurückgegeben wurde. Beispiel:

```
# umount /export/home
# umount /export/home1
```
**10. Schalten Sie das Gerät mit dem Befehl** ssaadm replace\_device **offline:**

```
# ssaadm replace_device logischer_Gerätename
   ssaadm: warning: can"t quiesce "/dev/rdsk/c0t11d0s2": I/O error
  Bus is ready for the replacement of device
  Replace device and reconfigure bus as needed
  Press RETURN when ready to continue
```
Hier steht *logischer\_Gerätename* für den vollständigen logischen Gerätenamen des zu entfernenden Laufwerks (/dev/rdsk/c0t11d0s2). Sie müssen Bereich 2 angeben, der für die gesamte Festplatte steht. Beachten Sie bitte, daß dieser Befehl als Alternative zum logischen auch den physischen Gerätenamen akzeptiert. Den Warnhinweis können Sie einfach ignorieren, da der SCSI-Bus des Enterprise 250 kein Stillhalten erfordert.

```
24 ♦ November 1998, Ausgabe A
```
#### **11. Entfernen Sie das fehlerhafte Festplattenlaufwerk, und bauen Sie an seiner Stelle das Ersatzlaufwerk ein.**

Anweisungen zum Entfernen und Austauschen von Laufwerken finden Sie im *Sun Enterprise 250 Server Benutzerhandbuch*.

**12. Drücken Sie die Eingabetaste, um die Hot-Plug-Operation abzuschließen.**

Mit dem Befehl ssaadm schalten Sie das Ersatzlaufwerk wieder online.

#### **13. Stellen Sie die Festplattenpartitionierung wieder her.**

Wenn Sie die Festplattenpartitionierung in einer Datei gespeichert haben, können Sie sie mit fmthard wiederherstellen. Beispiel:

# **fmthard -s /etc/c0t11d0s0.vtoc /dev/rdsk/c0t11d0s0**

Wenn Sie die Festplattenpartitionierung nicht gespeichert haben, partitionieren Sie die Festplatte mit dem Befehl format (1M) oder fmthard(1M) neu.

#### **14. Ersetzen Sie alle Datenbankreplikate.**

Beispiel:

# **metadb -a -l 2000 -c 2 c0t11d0s0**

**15. Hängen Sie alle Teilspiegelgeräte wieder an.**

Beispiel:

# **metattach d20 d21**

**16. Erstellen Sie für jeden Hot-Spare-Pool, der auf der neuen Platte einen Bereich enthält, neue Hot-Spares.**

Beispiel:

# **metahs -a hsp001 c0t11d0s1**

#### **17. Reparieren Sie alle beschädigten Metageräte mit Bereichen aus der neuen Festplatte.**

Wenn aufgrund der Platte, die Sie ausgetauscht haben, Metageräte in den Wartungsstatus geschaltet wurden, lassen sich diese Metageräte reparieren, indem Sie die Bereiche wieder aktivieren.

# **metareplace -e** *Spiegel\_oder\_RAID5\_Metagerät* **c***w***t***x***d***y***s***z*

**18. Hängen Sie alle Dateisysteme wieder ein, und starten Sie alle Anwendungen neu, die mit Metageräten gearbeitet haben, die nicht offline geschaltet werden konnten.**

# **mount** *Dateisystem*

Weitere Informationen finden Sie in der Dokumentation zu Solstice DiskSuite.

# Entfernen eines Hot-Plug-Festplattenlaufwerks

In diesem Abschnitt wird beschrieben, wie Sie das System konfigurieren, wenn Sie ein Festplattenlaufwerk entfernen wollen, während das System eingeschaltet ist und das Betriebssystem läuft. Verwenden Sie die Verfahren in diesem Abschnitt, wenn Sie das Festplattenlaufwerk *nicht* ersetzen wollen.

Wie Sie ein fehlerhaftes Festplattenlaufwerk entfernen, hängt von der Anwendung ab, die Sie verwenden. Abgesehen von den Unterschieden müssen Sie jedoch in jedem Fall:

- 1. das Festplattenlaufwerk auswählen,
- 2. die Festplatte entfernen,
- 3. die Betriebssystemumgebung rekonfigurieren.

Auf jeden Fall müssen Sie die Festplatte auswählen und alle Aktivitäten oder Anwendungen beenden, die auf die Festplatte zugreifen. Danach hängen Sie die Festplatte aus, bauen das Laufwerk aus und konfigurieren die Solaris-Umgebung so, daß das Fehlen des Laufwerks erkannt wird. Danach konfigurieren Sie die jeweilige Anwendung so, daß sie ohne das Festplattenlaufwerk läuft.

## Identifizieren des fehlerhaften Festplattenlaufwerks

Festplattenfehler werden auf verschiedene Weise gemeldet. Häufig finden sich Meldungen über fehlerhafte oder ausgefallene Festplatten in der Systemkonsole. Diese Informationen werden auch in der/den Datei(en) /usr/adm/messages protokolliert. In diesen Fehlermeldungen werden normalerweise der physische UNIX-Gerätename (zum Beispiel /devices/pci@1f,4000/scsi@3/sd@b,0) und der UNIX-Geräteinstanzname (zum Beispiel sd11) des ausgefallenen

Festplattenlaufwerks angegeben. In manchen Fällen wird eine fehlerhafte Festplatte auch anhand des logischen UNIX-Gerätenamens (zum Beispiel c0t11d0) identifiziert. Manche Anwendungen melden darüber hinaus auch die Festplattensteckplatznummer (0 bis 5) oder aktivieren eine LED neben dem Festplattenlaufwerk selbst (siehe folgende Abbildung).

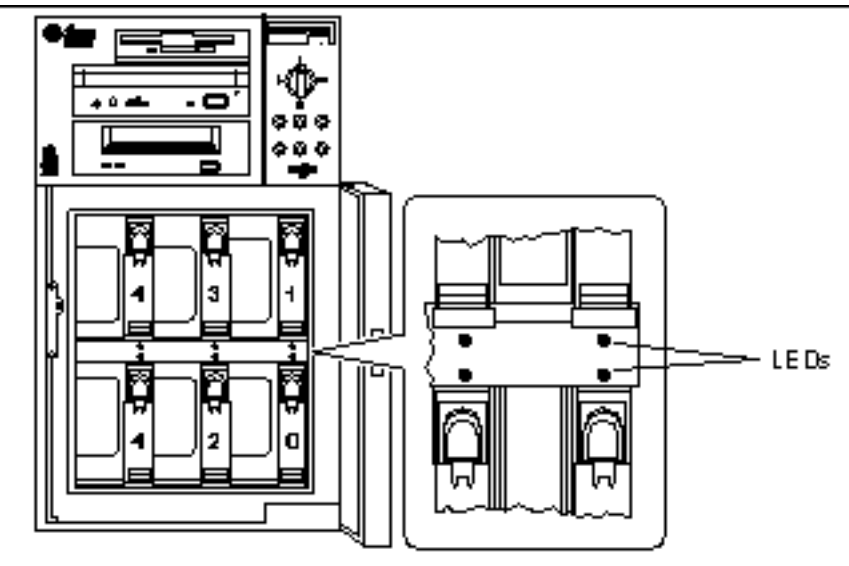

*Abbildung 2–3* Festplattensteckplatznummern und LEDs

Wenn Sie ein Hot-Plug-Verfahren ausführen wollen, müssen Sie die Steckplatznummer der fehlerhaften Festplatte (0 bis 5) und ihren logischen Gerätenamen (zum Beispiel c0t11d0) kennen. Wenn Sie die Festplattensteckplatznummer kennen, können Sie den logischen Gerätenamen feststellen und umgekehrt. Außerdem können Sie die Festplattensteckplatznummer und den logischen Gerätenamen ausgehend von einem physischen Gerätenamen (zum Beispiel /devices/pci@1f,4000/scsi@3/sd@b,0) ermitteln.

Wie Sie die Zuordnung der verschiedenen Festplattenkennungen ermitteln können, ist in Kapitel "Feststellen der Zuordnung zwischen einem logischen UNIX-Gerätenamen und einer Festplattensteckplatznummer" auf Seite 35 erläutert. Sobald Sie die Festplattensteckplatznummer und den logischen Gerätenamen ermittelt haben, können Sie mit diesem Verfahren fortfahren.

## Entfernen eines Festplattenlaufwerks aus einer Anwendung

Fahren Sie zum Entfernen der Festplatte im laufenden Betrieb mit den Anweisungen für die jeweils verwendete Anwendung fort:

- UNIX File System (UFS)" auf Seite 28
- "Solstice DiskSuite" auf Seite 30

### UNIX File System (UFS)

Das folgende Verfahren erläutert, wie Sie eine Festplatte dekonfigurieren können, die von einem oder mehreren UNIX File Systems genutzt wird.

- **1. Geben Sie** su **und Ihr Superuser-Paßwort ein.**
- **2. Stellen Sie fest, welche Aktivitäten oder Anwendungen auf das Gerät zugreifen, das Sie entfernen wollen.**

Verwenden Sie hierzu Befehle wie mount, showmount -a und ps -ef. Weitere Informationen finden Sie auf den Man-Pages mount(1M), showmount(1M) und ps(1).

Wenn zum Beispiel die Controller-Nummer 0 und die Ziel-ID 11 lautet, geben Sie folgendes ein:

```
# mount | grep c0t11
/export/home1 on /dev/dsk/c0t11d0s2 setuid/read/write on
# showmount -a | grep /export/home1
cinnamon:/export/home1/archive
austin:/export/home1
swlab1:/export/home1/doc
# ps -f | grep c0t11
root 1225 450 4 13:09:58 pts/2 0:00 grep c0t11
```
In diesem Beispiel wurde das Dateisystem /export/home1 auf der fehlerhaften Festplatte von drei verschiedenen Systemen entfernt eingehängt: cinnamon, austin und swlab1. Nur der Prozeß grep wird ausgeführt, und dieser ist abgeschlossen.

- **3. Beenden Sie alle Aktivitäten bzw. Anwendungen, die auf die Dateisysteme zugreifen, die Sie dekonfigurieren wollen.**
- **4. Erstellen Sie eine Sicherungskopie des Systems.**
- **5. Ermitteln Sie, welche Dateisysteme sich auf der Festplatte befinden:**
- # **mount | grep c***w***t***x*
- **6. Hängen Sie alle Dateisysteme auf der Festplatte aus.**

**Hinweis -** Wenn sich das/die Dateisystem(e) auf einer fehlerhaften oder ausgefallenen Platte befindet/befinden, kann der umount-Vorgang möglicherweise nicht vollständig ausgeführt werden. Während des umount-Vorgangs werden dann möglicherweise in der Systemkonsole und im Verzeichnis /var sehr viele Fehlermeldungen angezeigt. Wenn sich der umount-Vorgang nicht vollständig ausführen läßt, müssen Sie das System eventuell neu starten.

Geben Sie zu jedem zurückgegebenen Dateisystem folgendes ein:

```
# umount Dateisystem
```
Hierbei muß *Dateisystem* das erste Feld jeder Zeile sein, die in Schritt 5 zurückgegeben wurde.

Beispiel:

```
# umount /export/home
# umount /export/home1
```
**7. Schalten Sie das Gerät mit dem Befehl** ssaadm remove\_device **offline:**

```
# ssaadm remove_device logischer_Gerätename
  ssaadm: warning: can"t quiesce "/dev/rdsk/c0t11d0s2": I/O error
  Bus is ready for the removal of device
  Remove device and reconfigure bus as needed
  Press RETURN when ready to continue
```
Hier steht *logischer\_Gerätename* für den vollständigen logischen Gerätenamen des zu entfernenden Laufwerks (zum Beispiel /dev/rdsk/c0t11d0s2). Sie müssen Bereich 2 angeben, der für die gesamte Festplatte steht. Beachten Sie bitte, daß dieser Befehl als Alternative zum logischen auch den physischen Gerätenamen akzeptiert.

Den Warnhinweis können Sie einfach ignorieren, da der SCSI-Bus des Enterprise 250 kein Stillhalten erfordert.

#### **8. Entfernen Sie das Festplattenlaufwerk.**

Anweisungen zum Entfernen eines Festplattenlaufwerks finden Sie im *Sun Enterprise 250 Server Benutzerhandbuch*.

#### **9. Drücken Sie die Eingabetaste, um die Hot-Plug-Operation abzuschließen.**

Der Befehl ssaadm löscht die symbolischen Verweise auf das Gerät in den Hierarchien /dev/dsk und /dev/rdsk.

### Solstice DiskSuite

Das folgende Verfahren beschreibt, wie Sie eine Festplatte dekonfigurieren, die von Solstice DiskSuite verwendet wird. Weitere Informationen finden Sie in der Solstice DiskSuite-Dokumentation.

- **1. Erstellen Sie eine Sicherungskopie des Systems.**
- **2. Geben Sie** su **und Ihr Superuser-Paßwort ein.**
- **3. Ermitteln Sie die Metageräte oder Anwendungen, die das Gerät nutzen, das Sie entfernen wollen.**

Beispiel:

```
# metadb | grep c0t11d0
# metastat | grep c0t11d0
# mount | grep c0t11d0
```
#### **4. Löschen Sie die Datenbankreplikate.**

Wenn sich auf der Festplatte Datenbankreplikate befinden, müssen Sie diese löschen. Beispiel:

# **metadb -d** *c0t11d0***s0**

#### **5. Ersetzen Sie gegebenenfalls Bereiche, oder löschen Sie die entsprechenden Metageräte.**

Wenn Bereiche auf der Festplatte, die entfernt werden soll, von Teilspiegelgeräten oder in RAID-Metageräten genutzt werden, können sie durch andere verfügbare Bereiche ersetzt werden. Beispiel:

# **metareplace d20 c0t11d0s1 c0t8d0s1**

Wenn keine Ersatzbereiche zur Verfügung stehen, müssen Sie die entsprechenden Metageräte löschen. Beispiel:

# **metaclear d21**

**6. Ersetzen Sie gegebenenfalls Bereiche, oder löschen Sie die entsprechenden Hot-Spares.**

Wenn Bereiche auf der Festplatte von Hot-Spare-Pools verwendet werden, können sie durch andere verfügbare Bereiche ersetzt werden.

# **metahs -r all c0t11d0s1 c0t8d0s1**

Beispiel:

**7. Hängen Sie alle Dateisysteme auf der Festplatte aus.**

**Hinweis -** Wenn sich das/die Dateisystem(e) auf einer fehlerhaften oder ausgefallenen Platte befindet/befinden, kann der umount-Vorgang möglicherweise nicht vollständig ausgeführt werden. Während des umount-Vorgangs werden dann möglicherweise in der Systemkonsole und im Verzeichnis /var sehr viele Fehlermeldungen angezeigt. Wenn sich der umount-Vorgang nicht vollständig ausführen läßt, müssen Sie das System eventuell neu starten.

Geben Sie für jedes Dateisystem folgendes ein:

# **umount** *Dateisystem*

Beispiel:

```
# umount /export/home
# umount /export/home1
```
Weitere Informationen finden Sie in der Dokumentation zu Solstice DiskSuite.

**8. Schalten Sie das Gerät mit dem Befehl** ssaadm remove\_device **offline:**

#### # **ssaadm remove\_device** *logischer\_Gerätename*

```
ssaadm: warning: can"t quiesce "/dev/rdsk/c0t11d0s2": I/O error
Bus is ready for the removal of device
Remove device and reconfigure bus as needed
Press RETURN when ready to continue
```
Hier steht *logischer\_Gerätename* für den vollständigen logischen Gerätenamen des zu entfernenden Laufwerks (zum Beispiel /dev/rdsk/c0t11d0s2). Sie müssen Bereich 2 angeben, der für die gesamte Festplatte steht. Beachten Sie bitte, daß dieser Befehl als Alternative zum logischen auch den physischen Gerätenamen akzeptiert.

Den Warnhinweis können Sie einfach ignorieren, da der SCSI-Bus des Enterprise 250 kein Stillhalten erfordert.

#### **9. Entfernen Sie das Festplattenlaufwerk.**

Anweisungen zum Entfernen eines Festplattenlaufwerks finden Sie im *Sun Enterprise 250 Server Benutzerhandbuch*.

#### **10. Drücken Sie die Eingabetaste, um die Hot-Plug-Operation abzuschließen.**

Der Befehl ssaadm löscht die symbolischen Verweise auf das Gerät in den Hierarchien /dev/dsk und /dev/rdsk.

## Feststellen der Zuordnung zwischen den logischen und physischen Gerätenamen

Dieses Kapitel enthält Verfahren zum Feststellen der Zuordnung zwischen den verschiedenen logischen und physischen Namen, die zur Identifikation von internen Festplattenlaufwerken in einem Sun Enterprise 250-Server dienen, auf dem die Betriebssystemumgebung Solaris 2.*x* läuft.

# Überblick

Der Enterprise 250-Server kann bis zu sechs interne UltraSCSI-Festplattenlaufwerke aufnehmen. Jedes Laufwerk hat eine Festplattensteckplatznummer zwischen 0 und 5.

Soll eine Festplatte im laufenden Betrieb angeschlossen werden, müssen Sie die Steckplatznummer der defekten Festplatte (0 bis 5) und ihren logischen Gerätenamen (zum Beispiel c0t11d0) kennen. Wenn Sie die Festplattensteckplatznummer kennen, können Sie den logischen Gerätenamen feststellen und umgekehrt. Ebenso können Sie die Festplattensteckplatznummer und den logischen Gerätenamen feststellen, wenn Sie den physischen Gerätenamen (zum Beispiel

/devices/pci@1f,4000/scsi@3/sd@b,0) kennen. Physische Gerätenamen finden Sie in der Regel in SCSI-Fehlermeldungen, die von der Software generiert werden.

Dieses Kapitel beschreibt Verfahren zum:

- "Feststellen der Zuordnung zwischen dem physischen Gerätenamen in einer Fehlermeldung und der Festplattensteckplatznummer bzw. dem logischen UNIX-Gerätenamen" auf Seite 34
- "Feststellen der Zuordnung zwischen einem logischen UNIX-Gerätenamen und einer Festplattensteckplatznummer" auf Seite 35

**33**

 "Feststellen der Zuordnung zwischen einer Festplattensteckplatznummer und dem logischen UNIX-Gerätenamen" auf Seite 36

Hinweis - Wenn Sie den Enterprise 250-Server mit Hilfe der Solstice  $\mathsf{SymON}^{\mathbb{M}}$ -Software überwachen, brauchen Sie die folgenden Verfahren nicht auszuführen. Solstice SyMON zeigt die Festplattensteckplatznummern zusammen mit den physischen und logischen Gerätenamen in den Konsolen für die physische und die logische Ansicht an. Weitere Erläuterungen finden Sie im Handbuch *Solstice SyMON User's Guide*, das mit Solstice SyMON geliefert wird.

# Feststellen der Zuordnung zwischen dem physischen Gerätenamen in einer Fehlermeldung und der Festplattensteckplatznummer bzw. dem logischen UNIX-Gerätenamen

Dieser Abschnitt beschreibt, wie Sie einen physischen UNIX-Gerätenamen, der in einer SCSI-Fehlermeldung angezeigt wird, einem logischen UNIX-Gerätenamen und einer Festplattensteckplatznummer zuordnen können.

#### **1. Stellen Sie, ausgehend von einer SCSI-Fehlermeldung, den physischen UNIX-Gerätenamen fest.**

SCSI-Fehlermeldungen werden in der Regel in der Systemkonsole angezeigt und in der Datei /usr/adm/messages protokolliert.

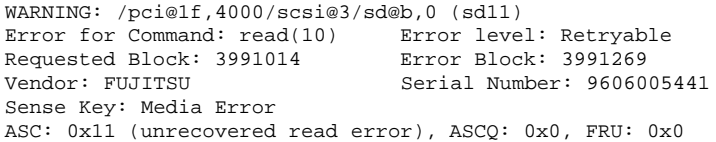

In der SCSI-Fehlermeldung im Beispiel oben lautet der physische UNIX-Gerätename /pci@1f,4000/scsi@3/sd@b.

**2. Stellen Sie durch Auflisten des Inhalts von Verzeichnis** /dev/rdsk **den logischen UNIX-Gerätenamen fest.**

Filtern Sie mit dem Befehl grep aus der Ausgabe alle Vorkommen des physischen UNIX-Gerätenamens heraus, den Sie in Schritt 1 auf Seite 34 festgestellt haben:

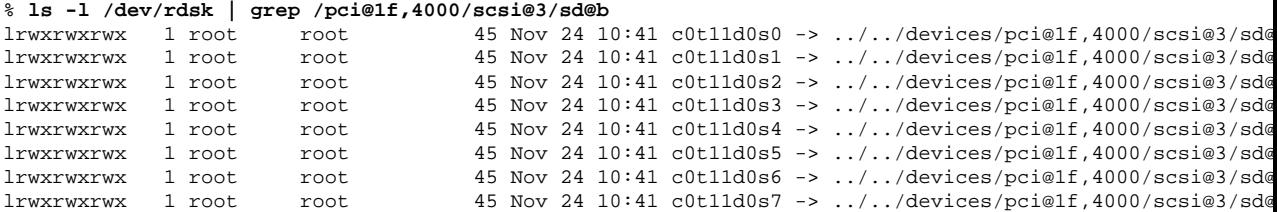

Die daraus resultierende Ausgabe gibt den zugehörigen logischen UNIX-Gerätenamen an. In diesem Beispiel lautet der logische Gerätename c0t11d0.

**3. Stellen Sie mit dem Befehl** prtconf **die Festplattensteckplatznummer fest.**

Ersetzen Sie in dem physischen Gerätenamen, den Sie in Schritt 1 auf Seite 34 ermittelt haben, die Zeichenfolge sd@ durch disk@. In diesem Beispiel lautet das Ergebnis /pci@1f,4000/scsi@3/disk@b.

Suchen Sie diesen Namen mit dem Befehl grep in der Ausgabe des Befehls prtconf:

```
% prtconf -vp | grep /pci@1f,4000/scsi@3/disk@b
       disk4: "/pci@1f,4000/scsi@3/disk@b,0"
           disk-slot4: "/pci@1f,4000/scsi@3/disk@b"
```
Die daraus resultierende Ausgabe gibt die zugehörige Festplattensteckplatznummer an. In diesem Beispiel lautet die Festplattensteckplatznummer 4.

Gibt die Ausgabe keine Festplattensteckplatznummer an, handelt es sich bei dem Gerät entweder um einen Wechseldatenträger (CD-ROM- oder Bandlaufwerk) oder um ein externes Gerät.

## Feststellen der Zuordnung zwischen einem logischen UNIX-Gerätenamen und einer Festplattensteckplatznummer

Dieser Abschnitt beschreibt, wie Sie einen bekannten logischen UNIX-Gerätenamen, zum Beispiel c0t11d0s0, einer Festplattensteckplatznummer (0 bis 5) zuordnen können.

In diesem Beispiel lautet der bekannte logische UNIX-Gerätename c0t11d0s0.

Feststellen der Zuordnung zwischen den logischen und physischen Gerätenamen **35**

#### **1. Stellen Sie auf der Grundlage des logischen UNIX-Gerätenamens den physischen UNIX-Gerätenamen fest.**

Lassen Sie mit dem Befehl 1s -1 die Verbindung für den logischen Gerätenamen im Verzeichnis /dev/dsk anzeigen:

% **ls -l /dev/dsk/c0t11d0s0** lrwxrwxrwx 1 root root 41 Nov 24 10:41 /dev/dsk/c0t11d0s0 -> ../../devices/pci@1f,4000/

Die daraus resultierende Ausgabe gibt den physischen UNIX-Gerätenamen zu dem entsprechenden logischen Gerätenamen an. In diesem Fall lautet der entsprechende physische Gerätename /pci@1f,4000/scsi@3/sd@b.

#### **2. Stellen Sie mit dem Befehl** prtconf **die Festplattensteckplatznummer fest.**

Ersetzen Sie in dem physischen Gerätenamen, den Sie in Schritt 1 auf Seite 36 ermittelt haben, die Zeichenfolge sd@ durch disk@. In diesem Fall lautet das Ergebnis /pci@1f,4000/scsi@3/disk@b.

Suchen Sie diesen Namen mit dem Befehl grep in der Ausgabe des Befehls prtconf:

% **prtconf -vp | grep /pci@1f,4000/scsi@3/disk@b** disk4: "/pci@1f,4000/scsi@3/disk@b,0" disk-slot4: "/pci@1f,4000/scsi@3/disk@b"

Die daraus resultierende Ausgabe gibt die zugehörige Festplattensteckplatznummer an. In diesem Beispiel lautet die Festplattensteckplatznummer 4.

Gibt die Ausgabe keine Festplattensteckplatznummer an, handelt es sich bei dem Gerät entweder um einen Wechseldatenträger (CD-ROM- oder Bandlaufwerk) oder um ein externes Gerät.

## Feststellen der Zuordnung zwischen einer Festplattensteckplatznummer und dem logischen UNIX-Gerätenamen

Dieser Abschnitt beschreibt, wie Sie eine bekannte Festplattensteckplatznummer (0 bis 5) einem logischen UNIX-Gerätenamen, zum Beispiel c0t11d0, zuordnen können.

In diesem Beispiel lautet die bekannte Festplattensteckplatznummer 4.

#### **1. Stellen Sie mit dem Befehl** prtconf **den physischen UNIX-Gerätenamen fest.**

Filtern Sie mit dem Befehl grep aus der Ausgabe des Befehls prtconf alle Vorkommen der Festplattensteckplatznummer heraus:

```
% prtconf -vp | grep disk-slot4
           disk-slot4: "/pci@1f,4000/scsi@3/disk@b"
```
In diesem Beispiel lautet der physische Name, der zu der Festplattensteckplatznummer 4 gehört, /pci@1f,4000/scsi@3/disk@b. Um diesen Namen einem physischen UNIX-Gerätenamen zuzuordnen, ersetzen Sie disk@ durch sd@. Der daraus resultierende physische UNIX-Gerätename lautet /pci@1f,4000/scsi@3/sd@b.

#### **2. Stellen Sie durch Auflisten des Inhalts von Verzeichnis** /dev/rdsk **den logischen UNIX-Gerätenamen fest.**

Filtern Sie mit dem Befehl grep aus der Ausgabe alle Vorkommen des physischen UNIX-Gerätenamens heraus, den Sie in Schritt 1 auf Seite 37 festgestellt haben:

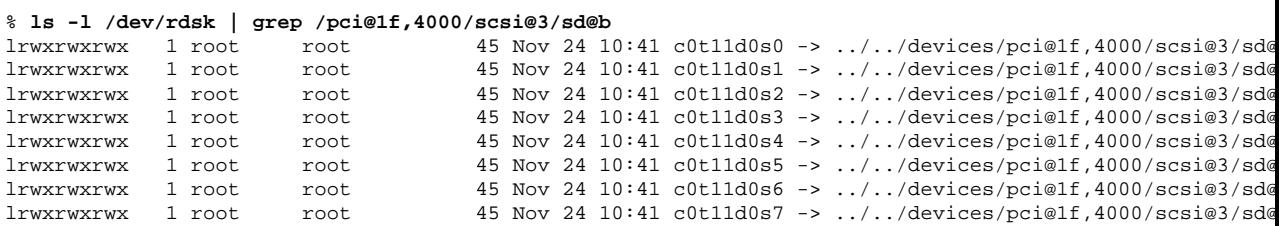

Die daraus resultierende Ausgabe gibt den zugehörigen logischen UNIX-Gerätenamen an. In diesem Beispiel lautet der logische Gerätename c0t11d0.

Feststellen der Zuordnung zwischen den logischen und physischen Gerätenamen **37**